# **Kollmorgen Automation Suite**

## **Release Notes**

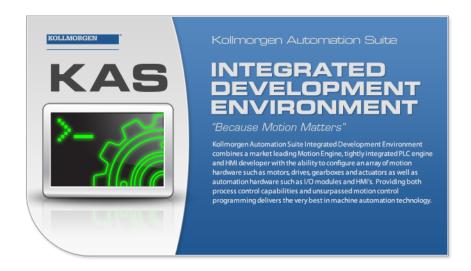

Document Edition: P, June 2021

Valid for KAS Software Revision 3.06

Valid for AKD firmware version: 01-20-00-001
Valid for AKD2G firmware version: 02-07-00-001

Part Number: 959720

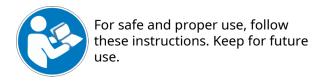

## **Trademarks and Copyrights**

#### Copyrights

Copyright © 2009-2021 Kollmorgen

Information in this document is subject to change without notice. The software package described in this document is furnished under a license agreement. The software package may be used or copied only in accordance with the terms of the license agreement.

This document is the intellectual property of Kollmorgen and contains proprietary and confidential information. The reproduction, modification, translation or disclosure to third parties of this document (in whole or in part) is strictly prohibited without the prior written permission of Kollmorgen.

#### **Trademarks**

- KAS and AKD are registered trademarks of Kollmorgen.
- Kollmorgen is part of the Altra Industrial Motion Company.
- EnDat is a registered trademark of Dr. Johannes Heidenhain GmbH
- EtherCAT is a registered trademark and patented technology, licensed by Beckhoff Automation GmbH
- Ethernet/IP is a registered trademark of ODVA, Inc.
- Ethernet/IP Communication Stack: copyright (c) 2009, Rockwell Automation
- HIPERFACE is a registered trademark of Max Stegmann GmbH
- PROFINET is a registered trademark of PROFIBUS and PROFINET International (PI)
- SIMATIC is a registered trademark of SIEMENS AG
- Windows is a registered trademark of Microsoft Corporation
- PLCopen is an independent association providing efficiency in industrial automation.
- Codemeter is a registered trademark of WIBU-Systems AG.
- SyCon® is a registered trademark of Hilscher GmbH.

Kollmorgen Automation Suite is based on the work of:

- 7-zip (distributed under the terms of the LGPL and the BSD 3-clause licenses see terms)
- The C++ Mathematical Expression Library (distributed under the MIT License)
- curl software library
- JsonCpp software (distributed under the MIT License see terms)
- Mongoose software (distributed under the GNU GPL v2 see terms)
- Qt cross-platform SDK (distributed under the terms of the LGPL3; Qt source is available on KDN)
- Qwt project (distributed under the terms of the Qwt License)
- U-Boot, a universal boot loader is used by the AKD PDMM and PCMM (distributed under the terms of the GNU General Public License). The U-Boot source files, copyright notice, and readme are available on the distribution disk that is included with the AKD PDMM and PCMM.
- Zlib software library

All other product and brand names listed in this document may be trademarks or registered trademarks of their respective owners.

#### Disclaimer

The information in this document (Version P published on 6/18/2021) is believed to be accurate and reliable at the time of its release. Notwithstanding the foregoing, Kollmorgen assumes no responsibility for any damage or loss resulting from the use of this help, and expressly disclaims any liability or damages for loss of data, loss of use, and property damage of any kind, direct, incidental or consequential, in regard to or arising out of the performance or form of the materials presented herein or in any software programs that accompany this document.

All timing diagrams, whether produced by Kollmorgen or included by courtesy of the PLCopen organization, are provided with accuracy on a best-effort basis with no warranty, explicit or implied, by Kollmorgen. The user releases Kollmorgen from any liability arising out of the use of these timing diagrams.

## 1 Table of Contents

| 1 Table of Contents                           | 3  |
|-----------------------------------------------|----|
|                                               |    |
| 2 Introduction                                |    |
| 3 Installation                                |    |
| 3.1 System Requirements                       | 5  |
| 3.2 Firmware & Software Requirements          | 6  |
| 3.2.1 Computer Software                       | 6  |
| 3.2.2 Firmware Requirements                   | 6  |
| 3.2.2.1 Mandatory Resident Firmware for AKD   | 7  |
| 3.2.3 Kollmorgen Visualization Builder        | 7  |
| 3.2.4 BBH Safety Software                     | 8  |
| 3.3 KAS Controls                              | 8  |
| 3.4 Allow Simulator to Use HTTP Communication | 8  |
| 4 What's New in KAS v3.06                     | 9  |
| 4.1 AKD Firmware Notes                        | 9  |
| 5 What's Changed in KAS v3.06                 | 10 |
| 6 What's Fixed in KAS v3.06                   | 11 |
| 7 Known Issues                                | 12 |
| 8 Known Limitations                           | 13 |
| 8.1 FFLD Animation Limitation                 | 13 |
| 8.2 EtherCAT Limitations                      | 13 |
| 9 Third Party EtherCAT Device Support         | 14 |
| 9.1 Requirements                              |    |
| 9.2 Limitations                               |    |
|                                               |    |

#### 2 Introduction

Welcome to KAS v3.06! This release contains new features and many improvements. This document is intended to help existing users understand the differences between this and KAS v3.05. If you are new to KAS, we recommend that you start off with other documents, such as the Installation Guide.

This document has five sections:

- Installation this section covers system requirements as well as provides firmware, software, and hardware information.
- What's New in KAS v3.06 an overview of new features.
- What's Changed in KAS v3.06 this section discusses how this release may affect some of your older projects. It let's you know what to do when upgrading, especially if there is anything you need to be careful about.
- What's Fixed in KAS v3.06 a list of issues addressed in this release.
- Known Issues this section contains issues we are aware of, and methods for avoiding or working around them.

#### **★** TIP

We recommend that you visit the Kollmorgen Developer Network ("KDN"). KDN is an online resource which includes a knowledge base, provides access to downloads, and has a user community where you can get answers from peers and Kollmorgen employees, and make feature suggestions for KAS. Additionally, beta versions of the help are posted and are searchable. Stop by https://www.kollmorgen.com/developer-network/, take a look around, and don't forget to register.

#### NOTE

This PDF contains links to the KAS help system, and as such works best when read from within the KAS IDE installation directory. Please be advised that the links to content will not work if the PDF is located somewhere other than (install directory)  $\mbox{Kollmorgen}\mbox{Kollmorgen}$  Automation Suite 3.06.x.y $\mbox{Help}$ .

### 3 Installation

#### 3.1 System Requirements

| Element          | Description                                                                                                    |
|------------------|----------------------------------------------------------------------------------------------------|
| Operating System | Microsoft® Windows® 7 SP1 (32 or 64-bit), Microsoft® Windows® 10 (32 or 64-bit). For optimal performance, please be sure your operating system is fully updated with the latest patches.      |
| Processor type   | Intel® Pentium® M or equivalent processor at 1.5 GHz or greater.                                                                                                    |
| Memory           | 1 GB RAM (for 32-bit) or 2 GB RAM (for 64-bit) or greater (which is recommended for complex applications).                                                                                    |
| Storage          | 16 GB (for 32-bit) or 20 GB (for 64-bit) of free space on hard disk.                                                                                                    |
| Display          | WXGA+ (1440 x 900) or higher-resolution monitor with 24-bit color. See<br>Note #1 below.                                                                                                    |
| Connectivity     | 1 Ethernet port, at either 100Mbits/s or 1Gbits/s. See Note #2 below.                                                                                                    |
| Web Browser      | A modern web browser is required to access the web server and online help. We recommend Microsoft Edge , Google Chrome , Mozilla FireFox , or Internet Explorer (IE9 or later, see Note #3) . |

#### NOTE

- 1. Better results are achieved with OpenGL and 3D cards.
- 2. A 100Mb network is required in order to allow the IDE to Runtime communication to work in all conditions. The AKD WorkBench AutoTuner and Scope both require 100Mb of bandwidth to function properly.
- 3. IE9 should be considered a minimum. Later versions of the browser are more compliant with web standards and afford better performance and compatibility.

#### **★** TIP

See the topic Connect Remotely for information about the ports used by the KAS IDE which may need to be opened to support connecting from an external network.

#### 3.2 Firmware & Software Requirements

KAS is comprised of several software components integrated together to provide a complete motion system. We recommend the following component software versions for best performance and compatibility.

#### 3.2.1 Computer Software

| Software Images | Recommended Version |
|-----------------|---------------------|
| KAS IDE         | 3.06.0              |

#### 3.2.2 Firmware Requirements

Controller Firmware to use with KAS version 3.06

| Description            | Туре        | Name                                                |
|------------------------|-------------|-----------------------------------------------------|
| 800 MHz PCMM           | KAS Runtime | KAS Runtime Firmware for AKD-PCMM (KAS-PCMM-M-MCEC) |
| 800 MHz AKD PDMM       | KAS Runtime | KAS Runtime Firmware for AKD-PDMM (KAS-PDMM-M-MCEC) |
| 1.2 GHz PCMM           | KAS Runtime | KAS Runtime Firmware for AKD-PCMM (KAS-PCMM-M-M1EC) |
| 1.2 GHz Dual-Core PCMM | KAS Runtime | KAS Runtime Firmware for AKD-PCMM (KAS-PCMM-M-M2EC) |
| 1.2 GHz AKD PDMM       | KAS Runtime | KAS Runtime Firmware for AKD-PDMM (KAS-PDMM-M-M1EC) |

Supported drives include: AKD-M (AKD PDMM Drive), AKD2G, AKD-P (Motion Tasking Drive or Position Indexer), and AKD-C/-N. The recommended firmware version is dependent upon your drive's model and revision. Controller firmware is available on KDN.

Drive Firmware to use with version 3.06

| Description                            | Туре                                                              | Name                                                      |
|----------------------------------------|-------------------------------------------------------------------|-----------------------------------------------------------|
| AKD Firmware for KAS Operational       |                                                                   | AKD-Firmware-for-KAS-V01-20-00-001                        |
|                                        | Resident                                                          | R_00-00-67-000.i00                                        |
| AKD2G Firmware for KAS                 |                                                                   | AKD2G-Firmware-for-KAS-V02-07-00-001                      |
| Firmware for drive built into AKD PDMM | 800 MHz AKD PDMM Servo Drive Firmware AKD-M-MCEC-01-20-00-001.i00 |                                                           |
|                                        | 1.2 GHz AKD PDMM                                                  | AKD PDMM Servo Drive Firmware AKD-M-M1EC-01-20-00-001.i00 |
| AKD Drive Firmware                     | AKD-N                                                             | AKD-N-xxEC-V01-20-00-001.i00                              |
|                                        | AKD-P                                                             | AKD-P-NBxC-01-20-00-001.i00                               |
| AKD2G Drive Firmware                   | Non-Safety (FS1)                                                  | AKD2G-S-(E)-A-02-07-00-001.i00                            |
|                                        | Safety Certified (FS2 & FS3)                                      | AKD2G-S-A-02-05-03-002.i00                                |

AKD and AKD2G firmware is available on KDN.

#### **★** TIP

Please be aware that you may get a F106 error after upgrading your AKD firmware. This indicates that non-volatile parameters are not compatible between the two firmware versions. Resetting the drive to the default memory values using Parameter Load will fix this error.

#### **★** TIP

FBUS. PARAM05 bit 5 should be set to 0, which is the default value. This will prevent an error E33 and EtherCAT not starting. If it is not set to the default, the rotary switch of the drive is used to set the EtherCAT Station Alias. This can conflict with the address that KAS is writing.

#### 3.2.2.1 Mandatory Resident Firmware for AKD

The recommended resident firmware is R\_00-00-67-000. The recommended resident firmware for AKD-C and AKD-N is R\_00-00-67-000. To reliably support the EtherCAT firmware download, the resident firmware must be at least version 35. Please contact Kollmorgen for any AKD Drive with resident firmware lower than v35.

#### 3.2.3 Kollmorgen Visualization Builder

| Software Images                        | Recommended Version | Download |
|----------------------------------------|---------------------|----------|
| Kollmorgen Visualization Builder (KVB) | 2.40                | <b>e</b> |

The new installation package contains both the IDE and runtime for TxC panels. The KVB ZIP file contains two different installers:

| Install Type     | File             | Notes                                                                        |
|------------------|------------------|------------------------------------------------------------------------------|
| New installation | setup.exe        | This is the complete package which will install all prerequisite components. |
| Runtime          | RuntimeSetup.exe | This package contains runtime software for TxC panels.                       |

#### Supported by KVB 2.40

| Hardware / Software | Versions                          |
|---------------------|-----------------------------------|
| Operating Systems   | Windows® 7, Windows 8, Windows 10 |
| Controllers         | PCMM, AKD PDMM                    |
| НМІ                 | All Kollmorgen AKI panels         |

#### NOTE

The KAS IDE creates projects using KVB 2.0. When you open a version 2.0 project by double-clicking on it, KVB will upgrade the project to version 2.40.

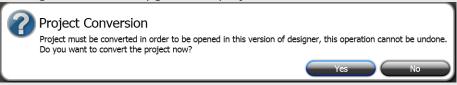

#### ① IMPORTANT

KVB 1.2 projects are not compatible with KVB 2.x. An attempt to open a v1.2 project with v2.x will result in an alert message. If accessing v1.2 projects is important, we recommend keeping both versions installed on your system. New panels will automatically use KVB 2.0.

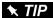

If you have a KVB 1.2 project that needs to be updated in KVB 2.x, please contact Kollmorgen.

#### 3.2.4 BBH Safety Software

The following BBH Safety software and firmware minimum versions are required to operate with the AKD2G, AKT2G-SDO-04-000, AKT2G-SDI-04-000, PCMM, AKD PDMM, and KAS IDE software. Please contact BBH for the latest software and firmware release information and details.

| Description                          | Туре     | Minimum Version |
|--------------------------------------|----------|-----------------|
| SCU-1-EC FSoE Master firmware        | Firmware | 03.00.00.62     |
| SafePLC2 safety programming software | Software | 1.7.1.8126      |

#### 3.3 KAS Controls

KAS Runtime is compatible with, and has been verified with the following hardware models:

| Description               | Model Number              | Main Characteristics                          |
|---------------------------|---------------------------|-----------------------------------------------|
| PCMM, 800 MHz single core | AKC-PCM-MC-080-00N-00-000 | Standard Mutli-axis<br>Controller             |
| PCMM, 1.2 GHz single core | AKC-PCM-M1-120-00N-00-000 | High Performance Multi-Axis<br>Controller     |
| PCMM, 1.2 GHz dual core   | AKC-PCM-M2-120-00N-00-000 | High Performance Multi-Axis<br>Controller     |
| AKD PDMM, 800 MHz         | AKD-M0xxxx-MCEC-0000      | Standard Drive Resident<br>Controller         |
| AKD PDMM, 1.2 GHz         | AKD-M0xxxx-M1EC-0000      | High Performance Drive<br>Resident Controller |

#### 3.4 Allow Simulator to Use HTTP Communication

The Simulator needs to open HTTP ports to allow communication. The first time Simulator is run, Windows will prompt you to block or unblock the KAS application. You should allow access to all of these requests to ensure correct behavior.

The Simulator uses port 80 for the web server. This communication channel is mandatory for Simulator to work properly. So please close any application, such as VOIP, that may use port 80 before starting Simulator.

For more information see Start Simulator.

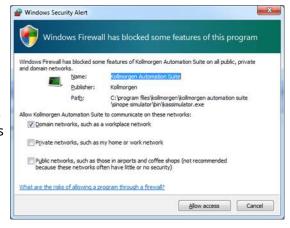

### 4 What's New in KAS v3.06

KAS v3.06 introduces the following new features.

• Kollmorgen E-Bus Stepper Integration

This release introduces support for two Stepper Drive I/O slices, the 24V, 1.5A AKT2G-SM-L15-000 and the 50V, 5A AKT2G-SM-L50-000.

These devices are fully integrated with the KAS IDE, and just like a servo drive you can map them to PLCopen or PipeNetwork axes, assign variables in the I/O tab, and define properties in the Configuration tab.

Additionally, stepper motor parameters can be pre-loaded by selecting the model number, making configuration incredibly easy.

- ECATDevReadParam function block returns the EtherCAT device-specific information.
- MCFB\_DriveFault and MLFB\_DriveFault these Kollmorgen UDFBs return the fault status, fault number and fault description of the requested axis.
- MCFB\_ECATRestart and MLFB\_ECATRestart these Kollmorgen UDFBs reinitialize the EtherCAT network and the motion engine.
- Access to Bits of an Integer increased to 64-bits. See the topic for details. Additionally, SETBIT
  and TESTBIT support 64-bits.

#### 4.1 AKD Firmware Notes

- The AKD Firmware v1-16 (and higher) supports a new drive parameter, ECAT.LEGACYREV, to enable a backwards compatibility RevisionNo (0x2). By default, AKD-Series drives will ship with the latest production release firmware, with ECAT.LEGACYREV = 1, for backwards compatibility.
- The AKD Firmware version 1-16 (and higher) supports a 3rd FMMU if the ECAT.LEGACYREV = 0. The advantage of using a 3rd FMMU is 30% performance improvement with the KAS IDE embedded Workbench communication.
- EtherCAT RevisionNo: EtherCAT provides an optional field to identify a vendor specific RevisionNo for a device and a field to specify the logic to CheckRevisionNo for device compatibility. The KAS IDE and Runtime supports multiple RevisionNos for the same Vendor/ProductID. In previous KAS versions, the EtherCAT initialization would generate a device mismatch error, if the device's RevisionNo and the project's RevisionNo did not match. If the device's ESI file does not specify the CheckRevisionNo logic, then by default the KAS Runtime will allow any RevisionNo at EtherCAT initialization. Also, the IDE will allow you to map physical devices to project devices with different RevisionNos and keep the project device configurations.
- Limitation: The CheckRevisionNo options "equal or greater than" (EQ\_OR\_G, LW\_EQ\_HW\_EQ\_OR\_G, and HW\_EQ\_LW\_EQ\_OR\_G) are not supported. They will be evaluated as "equal" (EQ).

## 5 What's Changed in KAS v3.06

The following changes have been implemented for this release.

- Auto-assign KAS IDE / Simulator ports to avoid conflicts. See Start KAS Simulator for more information.
- MODBUS fieldbus editor supports DINT/REAL variable types in wizards.
- The ability to easily delete unused variables. See Find and Replace Tabfor more information.

## 6 What's Fixed in KAS v3.06

Items fixed by KAS v3.06

| items fixed by tv is value |                                                                                                    |  |
|----------------------------|----------------------------------------------------------------------------------------------------|--|
| Defect                     | Description                                                                                                    |  |
| BZ-10396                   | Dictionary Track Selection flag does not work                                                                                             |  |
| BZ-10970                   | Customized PDO configuration for AKD2G devices are lost after EtherCAT rescan                                                             |  |
| BZ-08482                   | Modbus renumber address does not work with String variables                                                                               |  |
| BZ-11001                   | PxMM Controller onboard Outputs do not work                                                                                               |  |
| BZ-10904                   | Auto-assign port for IDE/Simulator. Additional support has been added for ports 4002, 4003, and 9900. For details See Start KAS Simulator |  |
| BZ-10867                   | MLAxisReadFEUU and MLAxisReadTq don't work with AKD2G dual and single Drive                                                               |  |
| BZ-10858                   | FSoE Address of AKD2G single-axis safety drive not available                                                                              |  |
| BZ-10487                   | MDI Sub-Window Position and Paint Issues                                                                                                  |  |
| BZ-8217                    | [Finished] item showing up inconsistently in the Find and Replace results                                                                 |  |
| BZ-7909                    | The Replace in files dialog will not open when there is no text in Find what text box                                                     |  |
| BZ-7760                    | After a search, double click on an item found in the define does not work                                                                 |  |

## 7 Known Issues

| Defect   | Description                                                                                                    |
|----------|----------------------------------------------------------------------------------------------------|
| BZ-11084 | IDE Crash w/ IDE-WB Scope views during Ethernet connection loss                                                                                                    |
| BZ-10458 | PLC Variable Creation Wizard don't show the mapping.                                                                                                    |
| BZ-10451 | Cannot start application with direct Ethernet connection.                                                                                                    |
| BZ-10419 | Drag 'n' drop variable from UDFB instance to watch window does not display the value.                                                                                                    |
| BZ-10275 | PxMM controller bus time not synchronized with DC master time.                                                                                                    |
| BZ-9928  | ESI file list is not updated when good and bad ESI files are added at the same time.                                                                                                    |
| BZ-9835  | Non-ASCII characters in projects not handled properly in the KAS IDE.                                                                                                    |
| BZ-9834  | Import/export from/to non-ascii file names does not work correctly.                                                                                                    |
| BZ-9496  | AKD-N firmware download fails if 4x drives are selected.                                                                                                    |
| BZ-9359  | PDO objects not defined in the object dictionary (or 24bit size) will not work properly with MLSmpXxxxx() functions.                                                                                                    |
| BZ-8659  | PLCopen move blending with jerk. If the blending move is commanded with an unreachable velocity, the move may abruptly decelerate to the final position within one sample, exceeding the specified deceleration rate.                                                                                                    |
| BZ-8654  | E21 when KAS IDE running O-Scope is disconnected.                                                                                                    |
| BZ-8645  | Adding ESI File After Scanning Results in No Selected PDOs.                                                                                                    |
| BZ-8644  | PLCopen S-Curve move may not reach target with small Jerk.                                                                                                    |
| BZ-8643  | EtherCAT scan fails after a AKD drive firmware download failure with a wrong EtherCAT topology.                                                                                                    |
| BZ-8636  | Recovered projects don't recover imported libraries (.kal files).                                                                                                    |
| BZ-8608  | KAS IDE views do not scale if Windows text scaling is > 100%.                                                                                                    |
| BZ-8605  | MLInitTrig does not configure the AKD Capture engine correctly for a negative edge trigger.                                                                                                    |
| BZ-8588  | ECAT network restore fails to recover from drive FW download failure.                                                                                                    |
| BZ-8508  | PDOs need padding to meet byte boundary requirement. The IDE PDO Editor does not automatically pad PDOs on non-byte boundaries. The problem can be avoided by manually adding dummy objects to pad the PDO size to line-up on byte boundaries. For more details, see the article on KDN.                                           |
| BZ-8504  | KL3314 Operation. Temperature values are not calibrated properly to the thermocouple. To work-around the problem, use ECATWriteData to setup the control word (16xE0) and send value (16x2006) to Register R32 and a second ECATWriteData to write zero (0) to the control word to set up the continual output of the temperature. |
| BZ-8212  | Modified cam file is not downloaded when forcing an Online Change.                                                                                                    |
| BZ-8138  | WebBrowser component not working for TxB panels.                                                                                                    |
| BZ-8132  | K-Bus slices analog inputs Offset parameter does not work.                                                                                                    |
| BZ-7985  | IDE disconnects from the controller after several days.                                                                                                    |
| BZ-7759  | Breakpoint with For() loop, increases VM load significantly.                                                                                                    |
| BZ-7728  | IDE animation with non-matching project versions.                                                                                                    |
| BZ-6240  | IDE always reports the project has been modified.                                                                                                    |

### 8 Known Limitations

- KAS IDE drive status bar cannot detect if AKD2G is active or inactive in pre-op mode.
- The undo action is not possible for all operations.
- Find/Search/Replace function: Search & Replace function is not supported in Pipe Network. Search and replace for HMI are supported only with local CTRL+F.
- In SFC programs, breakpoints can only be set on transitions (i.e. in First Level diagram), and not in steps or conditions. With a breakpoint set on transition, you can debug cycle by cycle.
- SFC programs are limited to 64kByte size due to the bytecode engine. If the SFC program exceeds 64kBytes, the compiler will generate a warning message: **Warning: limit is 64KB!**
- Plugging the EtherCAT cable to the OUT port is not detected and is not reported as an error.
- PLC Variable mapping: each PLC variable can be mapped to an EtherCAT IO and exclusively to:
  - · Modbus for an HMI
  - Or to an PDMM Onboard IO
  - Or to an external driver

For example, a PLC variable cannot be mapped to Modbus and Onboard PDMM IO at the same time.

· RGM is not supported.

#### 8.1 FFLD Animation Limitation

The animation of FFLDs defined as UDFBs has a limitation where connected rails are not being animated. This is not the case when FFLDs are defined as programs or subprograms.

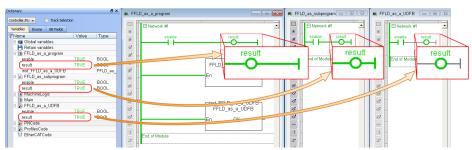

#### 8.2 EtherCAT Limitations

- **Cabling:** Plugging the EtherCAT cable from an OUT port to an OUT port is not detected and not reported as an error.
- External EtherCAT Configuration: If an external EtherCAT XML file needs to be used, the file AKD-for-KAS.xml should be used as the ESI file for AKD. This ensures proper operation with KAS. It can be found at

C:\Users\<user.name>\AppData\Local\Kollmorgen\KAS\Astrolabe\ESI\.

### 9 Third Party EtherCAT Device Support

This section summarizes the known capabilities and limitations with KAS support for third-party EtherCAT devices. See Add & Configure Third Party Devices in the online help for directions on integration.

See the help topic Set Up FSoE Master and an AKD2G with SafeMotion Monitor if you are integrating a different third-party FSoE master into a KAS system.

#### 9.1 Requirements

- All third-party devices must have an ESI file containing the device information, features, and settings.
- MDP devices must support automatic module discovery at EtherCAT network scan.

#### 9.2 Limitations

- The KAS IDE does not support third-party drives. Please contact your local Kollmorgen representative for details.
- KAS may not discover MDP fieldbus gateway devices that require MDP gateway profiles, implemented to the ETG 5001.3 specification. This includes gateway protocols: CAN, CANopen, DeviceNet, Interbus, and IO Link.
- PDO upload is not supported.
- Manual slot configuration is not supported with MDP devices.
- IAI RCON/MCON Gateways (RCGW-ECT) may fail to reach op-mode with specific EtherCAT network topologies. The RCGW-ECT may generate a CoE emergency message. These gateways are presently not supported.

#### **About KOLLMORGEN**

Kollmorgen is a leading provider of motion systems and components for machine builders. Through world-class knowledge in motion, industry-leading quality and deep expertise in linking and integrating standard and custom products, Kollmorgen delivers breakthrough solutions that are unmatched in performance, reliability and ease-of-use, giving machine builders an irrefutable marketplace advantage.

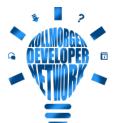

Join the Kollmorgen Developer Network for product support.
 Ask the community questions, search the knowledge base for answers, get downloads, and suggest improvements.

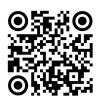

# North America KOLLMORGEN

201 West Rock Road Radford, VA 24141, USA

Web: www.kollmorgen.com

Mail: support@kollmorgen.com

**Tel.:** +1 - 540 - 633 - 3545 **Fax:** +1 - 540 - 639 - 4162

#### Europe

**KOLLMORGEN Europe GmbH** 

Pempelfurtstr. 1 40880 Ratingen, Germany

Web: www.kollmorgen.com

Mail: technik@kollmorgen.com

Tel.: +49 - 2102 - 9394 - 0 Fax: +49 - 2102 - 9394 - 3155

## South America KOLLMORGEN

Avenida João Paulo Ablas, 2970 Jardim da Glória, Cotia – SP CEP 06711-250, Brazil

Web: www.kollmorgen.com

Mail: contato@kollmorgen.com

**Tel.:** +55 11 4615-6300

# China and SEA KOLLMORGEN

Room 302, Building 5, Lihpao Plaza, 88 Shenbin Road, Minhang District, Shanghai, China.

Web: www.kollmorgen.cn

Mail: sales.china@kollmorgen.com

Tel.: +86 - 400 668 2802 Fax: +86 - 21 6248 5367